# MY FIRST WEBSITE

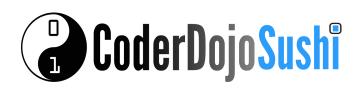

# STYLE THE MENU LINKS

I'm Learning: HTML/CSS

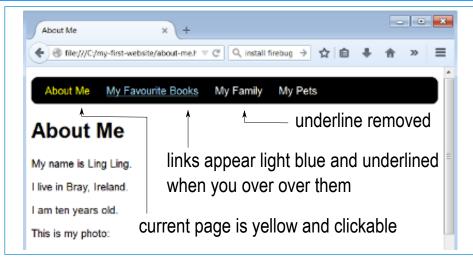

To style to your links like those above you'll need to edit the HTML files and the CSS file.

In each of your HTML files remove the one link from the menu that leads to same page. For example, in the about-me.html page you will remove the <a href="about-me.html"> link, in the books.html page you will remove the <a href="books.html"> link

### File about-me.html

#### Menu code before editing <l

<a href="aboutme.html">About me</a> <a href="books.html">My Favourite Books</a> <a href="family.html">My</a> Family</a> <a href="pets.html">My pets </a> 

<a href="books.html">My

Favourite Books</a>

#### books.html

### Menu code after editing

About me

<a

href="books.html">My

Favourite Books</a>

<a

href="family.html">My

Family</a><a

href="pets.html">My pets</ a>

My Favourite Books 

Do this for all the files in your site (for example family.html and pets.html). Notice that after you make this change the menu entry is no longer clickable.

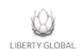

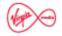

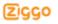

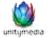

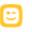

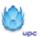

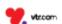

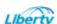